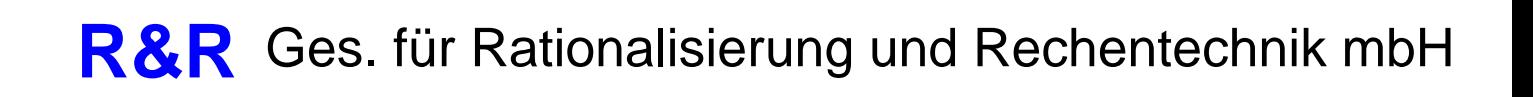

**Dokumentation MT418VF**

1

### **Inhaltsverzeichnis**

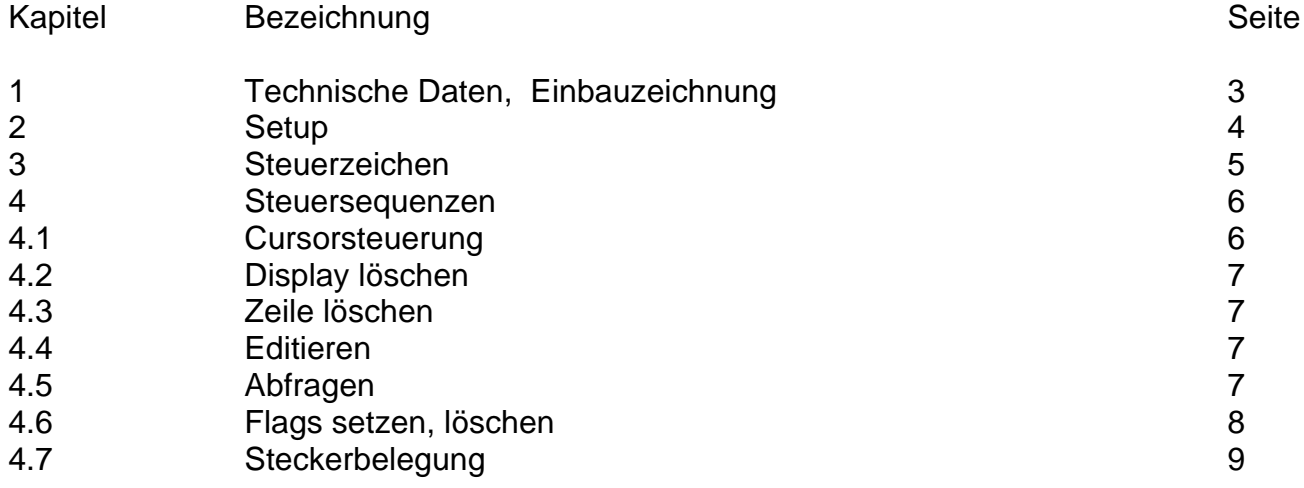

### **1. Technische Daten, Einbauzeichnung**

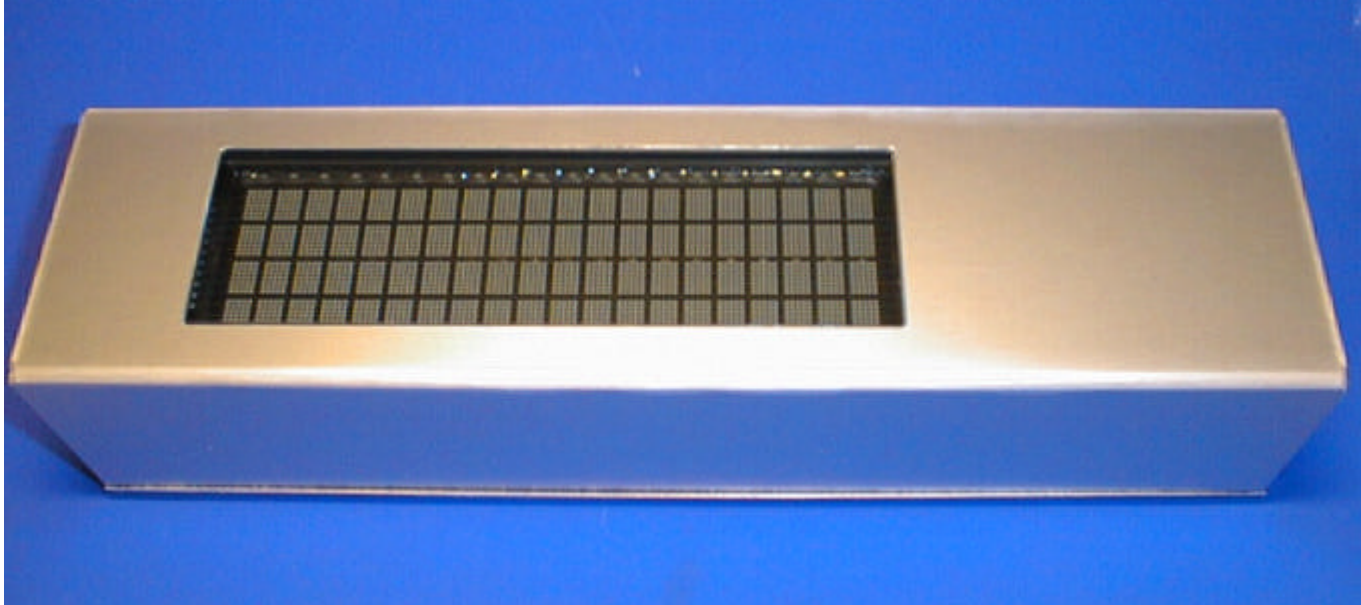

### **R&R Mini-Terminal MT418VF** - für rauhe Umwelt -

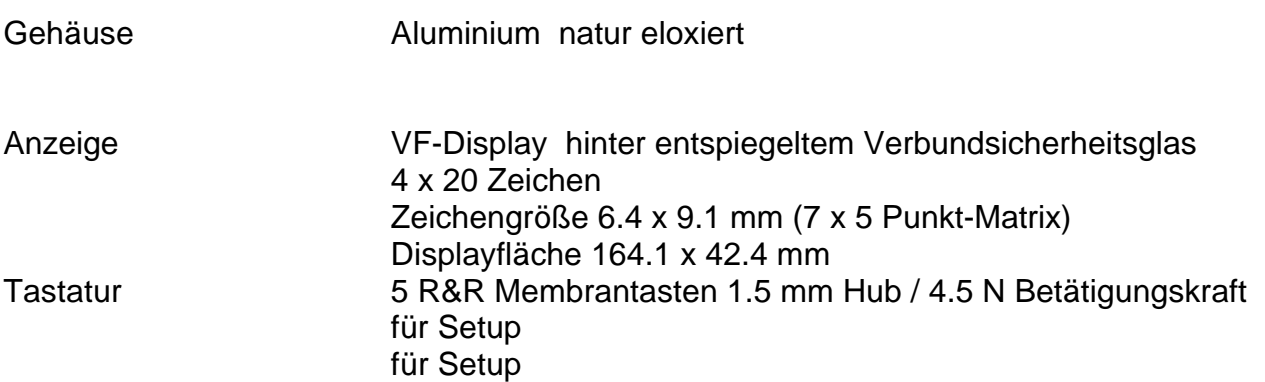

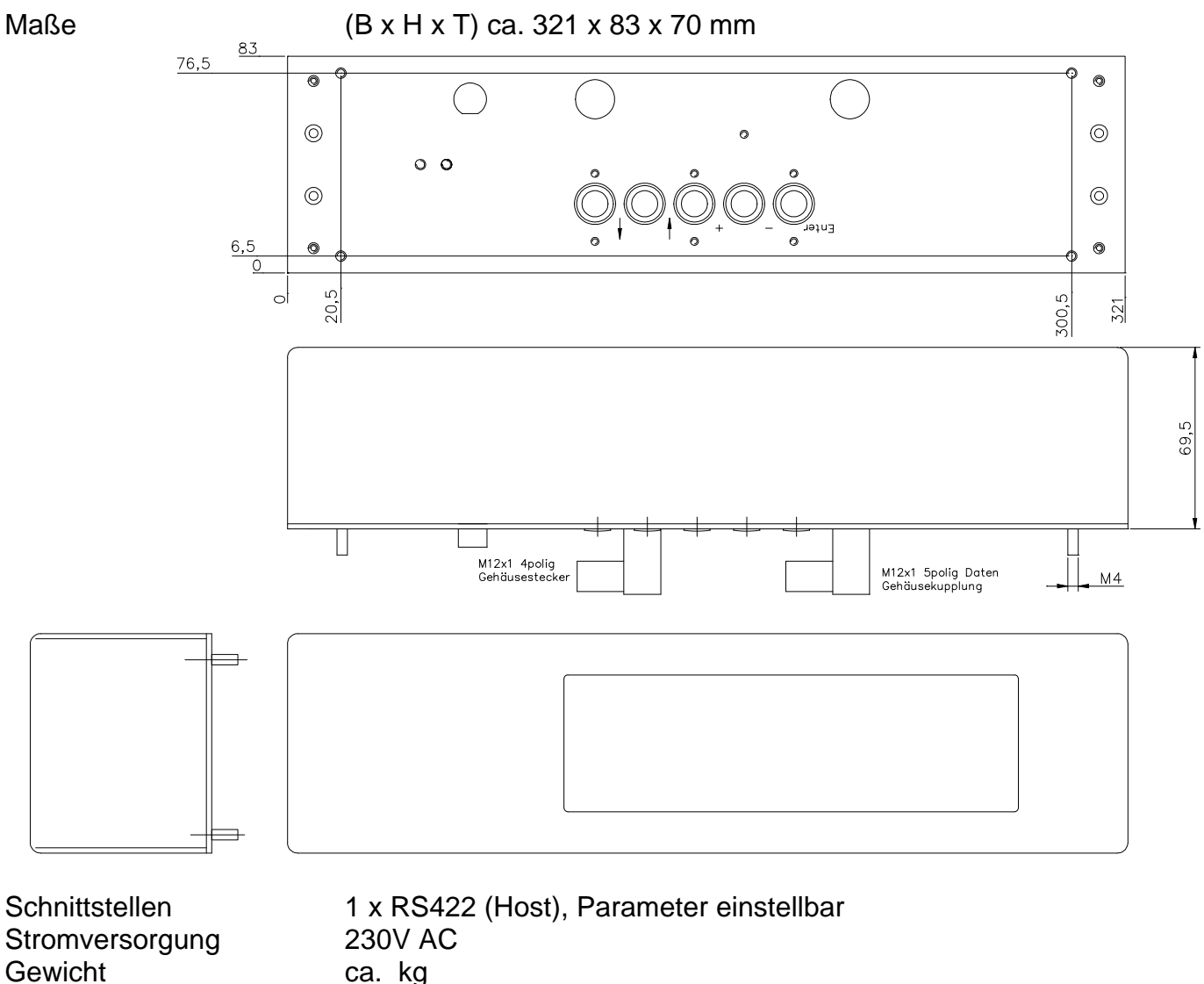

Betriebstemperatur -10°C bis 45°C Lagertemperatur -20°C bis 60°C

### **2. Setup-Mode**

In den Setup-Mode gelangt man durch mehrmalige Bedienung der Taste 'Pfeil hoch' nach dem Einschalten des MT418 (3maliges akustisches Signal).

Im Setup-Mode werden die Parameter der Schnittstellen, der Tastatur und des Display eingestellt.

Folgende Liste gibt die einstellbaren Parameter der einzelnen Menüpunkte wieder.

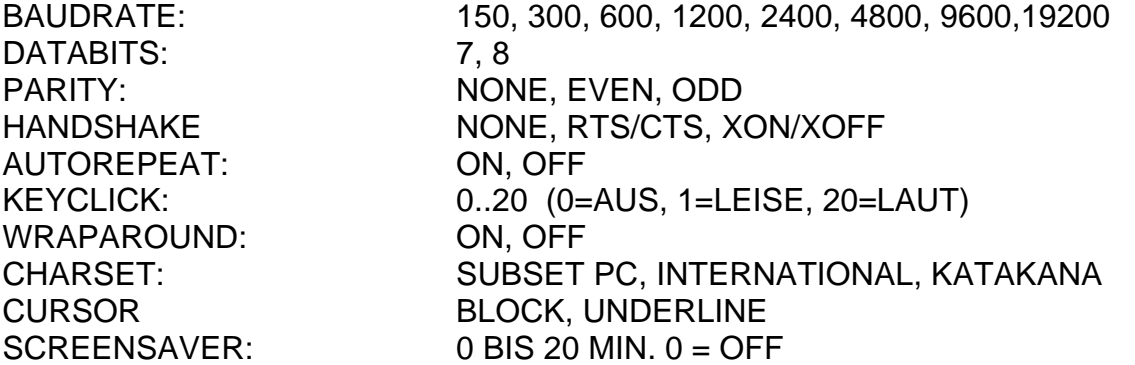

Der Setup-Mode muß mit der Taste 'ENTER' verlassen werden. Nur beim Verlassen des Setup-Modes werden die Parameter in einen nichtflüchtigen Speicher geschrieben. Das Ausschalten der Betriebsspannung im Setup-Mode führt zum Verlust der vorgenommenen Änderungen!

Tastenbelegung für den Setup-Mode:

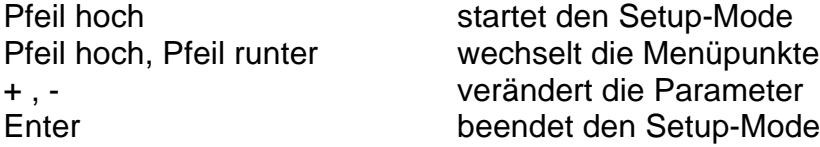

### **3. Steuerzeichen**

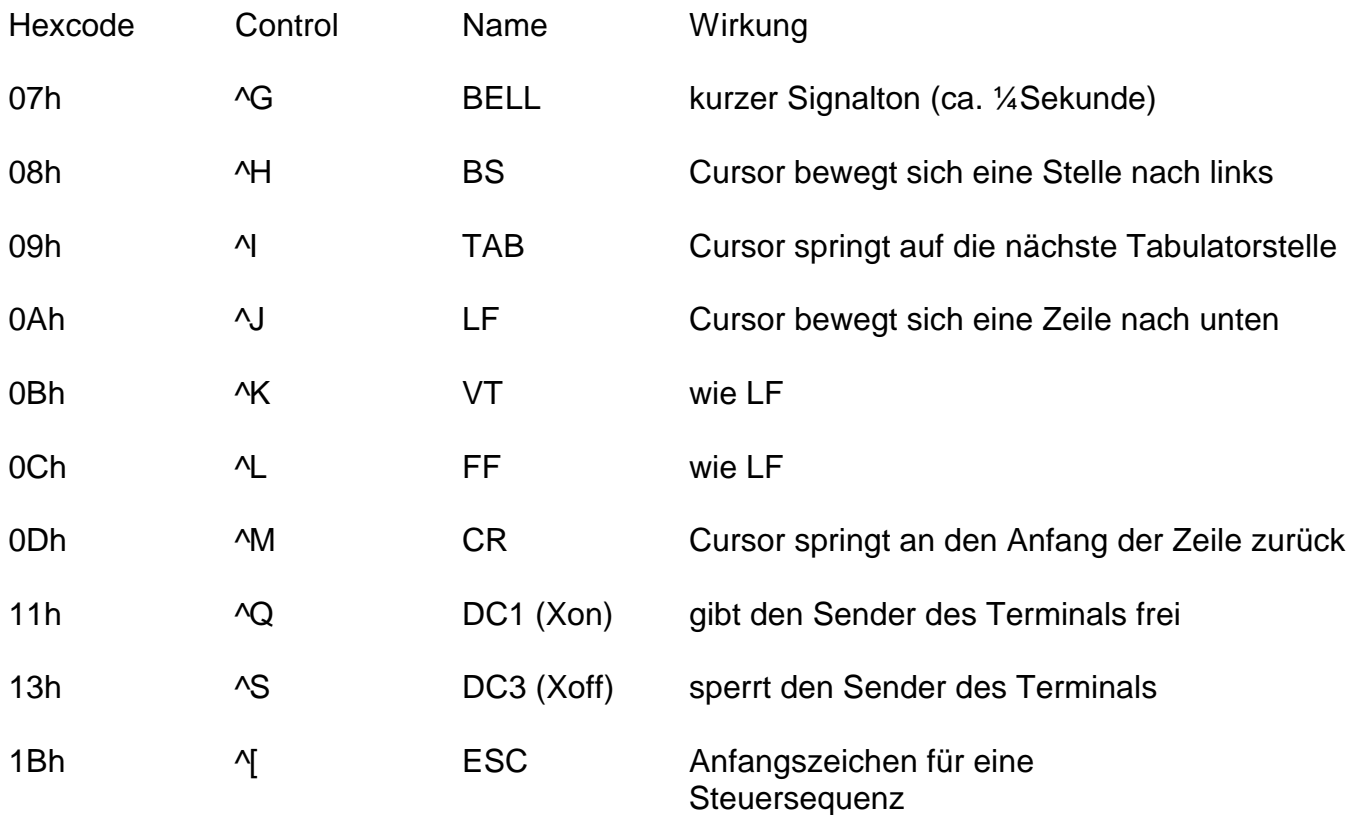

### **4. Steuersequenzen**

Zur Steuerung des Terminals wird eine Untermenge des ANSI-Standard benutzt. Generell für alle Sequenzen gilt: die Parameter sind als Zeichenkette zu übergeben und werden durch ein ';' voneinander getrennt z.B. ESC[n1;n2H mit n1=2 und n2=10 entspricht ESC, '[', '2', ';', '1', '0' ,'H' bzw. 1Bh, 5Bh, 32h, 3Bh, 31h, 30h, 48h fehlende Parameter werden mit einem Default-Wert ergänzt überzählige Parameter werden ignoriert

Folgende Sequenzen können vom Terminal ausgewertet werden:

### **4.1 Cursor-Steuerung**

Bei allen Cursor-Positions-Sequenzen beträgt der Default-Wert 1

ESC[nA bewegt den Cursor um n Zeilen nach oben Cursor stoppt am oberen Rand des Displays ESC[nB bewegt den Cursor um n Zeilen nach unten Cursor stoppt am unteren Rand des Displays ESC[nC bewegt den Cursor um n Spalten nach rechts Cursor stoppt am rechten Rand des Displays ESC[nD bewegt den Cursor um n Spalten nach links Cursor stoppt am linken Rand des Displays ESC[n1;n2H oder ESC[n1;n2f bewegt den Cursor in Zeile n1 und Spalte n2, bei Koordinaten außerhalb des Displays wird diese Sequenz ignoriert ESC[s speichert die momentane Cursor-Position ESC[u setzt den Cursor wieder auf die mit ESC[s gespeicherte Position ESC[6n Cursorposition abfragen Antwort: (vom MT406) ESC[n1:n2R n1 = momentane Zeile, in der der Cursor steht n2 = momentane Spalte, in der der Cursor steht ESC[?25h schaltet den Cursor ein ESC[?25l schaltet den Cursor aus

### **4.2 Display löschen**

Bei allen Lösch-Sequenzen ist der Default-Wert 0

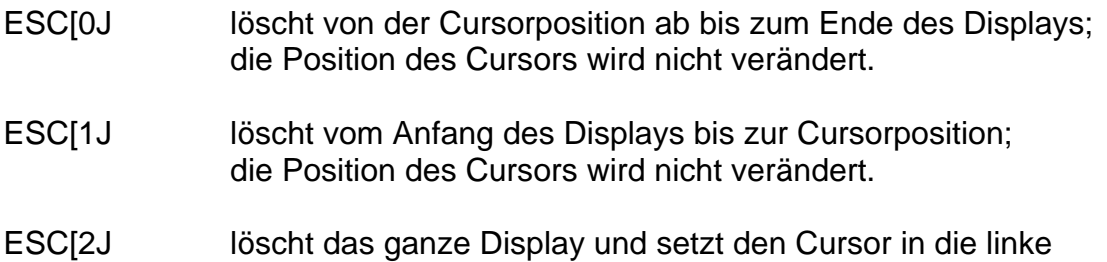

#### **4.3 Zeile löschen**

Bei allen Lösch-Sequenzen ist der Default-Wert 0

obere Ecke des Displays.

- ESC[0K löscht von der Cursorposition ab bis zum Ende der Zeile; die Position des Cursors wird nicht verändert.
- ESC[1K löscht vom Anfang der Zeile bis zur Cursorposition; die Position des Cursors wird nicht verändert.
- ESC[2K löscht die ganze Zeile, in der der Cursor steht, und setzt den Cursor an den linken Rand der Zeile.

#### **4.4 Editieren**

- ESC[nM löscht n Zeilen, ab der Zeile, in der der Cursor steht schiebt die Zeilen von unten her nach die untersten n Zeilen werden gelöscht der Cursor wird zum Anfang der Zeile verschoben
- ESC[nL fügt n leere Zeilen ein, ab der Zeile, in der der Cursor steht schiebt die vorhandenen Zeilen nach unten der Cursor wird zum Anfang der Zeile verschoben

### **4.5 Abfragen**

- ESC[c Terminal-Type abfragen Antwort: (vom MT406) ESC["MT406"c
- ESC[6n Cursorposition abfragen Antwort: (vom MT406) ESC[n1;n2R n1 = momentane Zeile, in der der Cursor steht n2 = momentane Spalte, in der der Cursor steht

MT418VF

ESC[5n Statusabfrage Antwort: (vom MT406) ESC[0n

### **4.6 Flags setzen, löschen**

- ESC[?7h wraparound on (automatischer Zeilenumbruch am Zeilenende) ESC[?7l wraparound off (kein automatischer Zeilenumbruch am Zeilenende)
- ESC[?8h autorepeat on (Tasten werden wiederholt)
- ESC[?8l autorepeat off (Tasten werden nicht wiederholt)
- ESC[?25h cursor on (Cursor ist sichtbar)
- ESC[?25l cursor off (Cursor ist unsichtbar)

**5.1 Steckerbelegung**

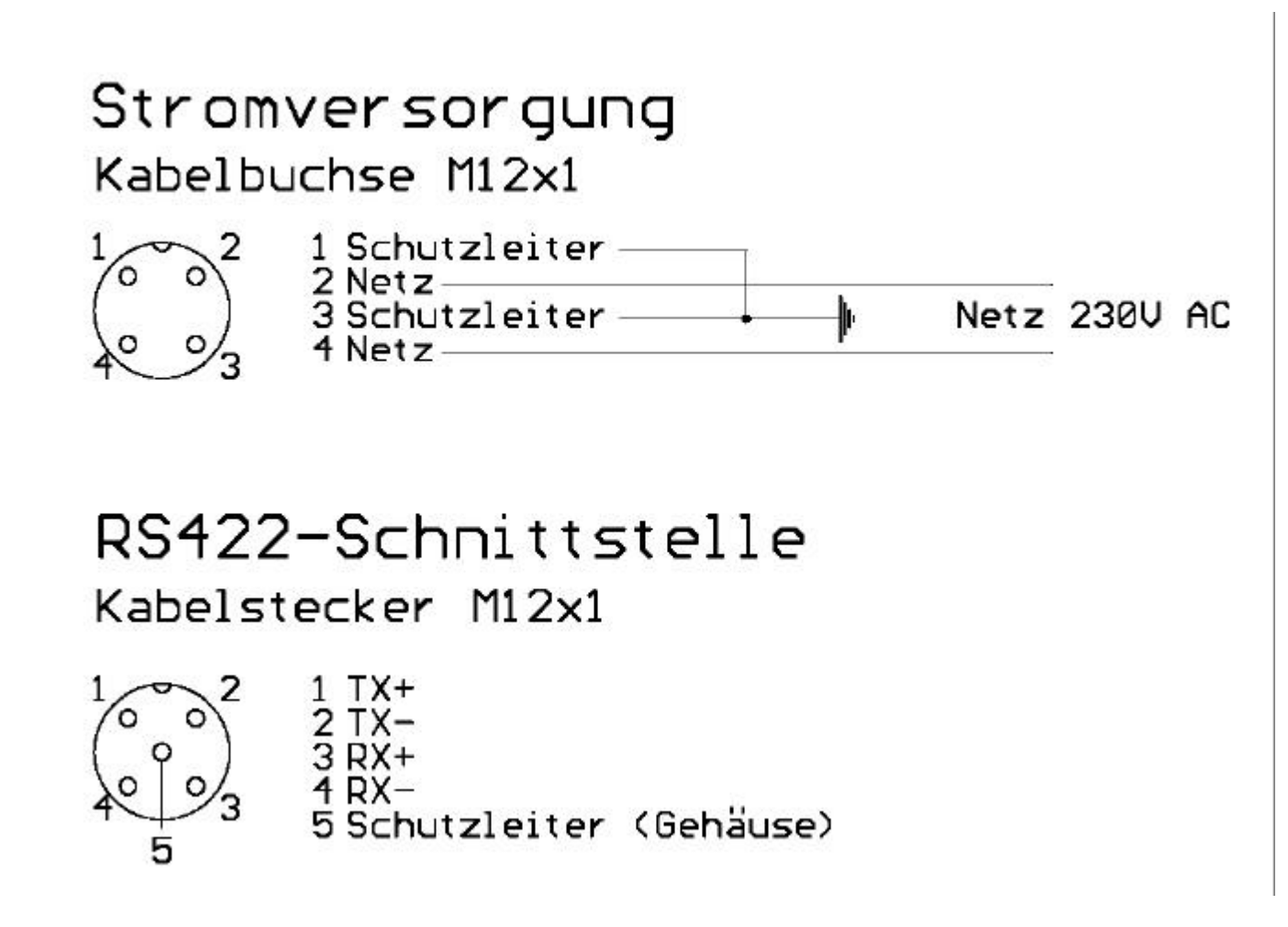

Der Schutzleiteranschluß von der RS422 Schnittstelle ist optional.